- Klik på **Book lokale**
- Vælg genvejen **Enkelt booking**
- **Søg ledige tider** ved at vælge anlæg, lokale med videre.
- Klik på **Søg**
- Dobbeltklik i søgebjælken, hvorefter du kommer til en ny side, hvor tidsrum med videre angives og udfyldes.
- Afslut anmodningen om at booke lokalet ved at klikke på **Send anmodning**
- Behandling af anmodning kan tage op til 3 hverdage.

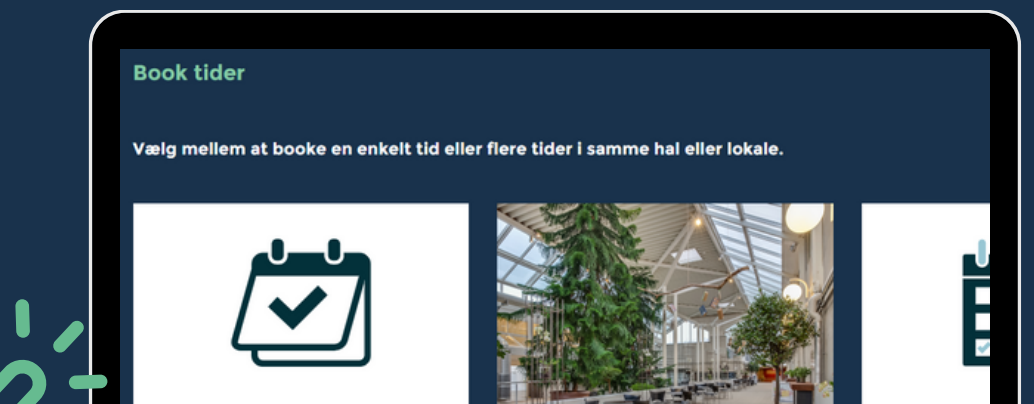

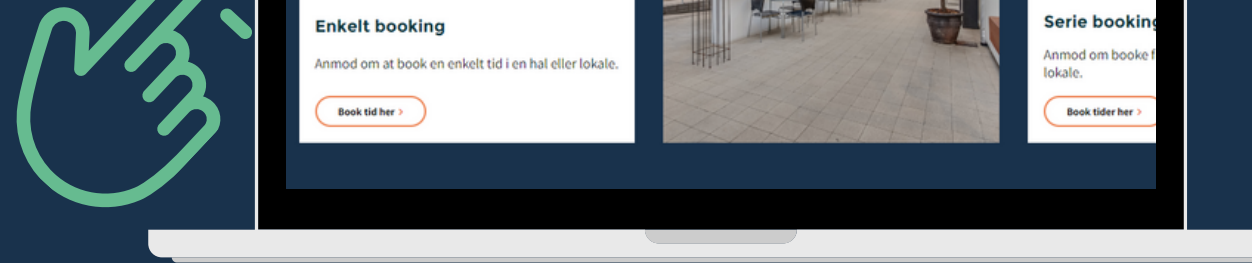

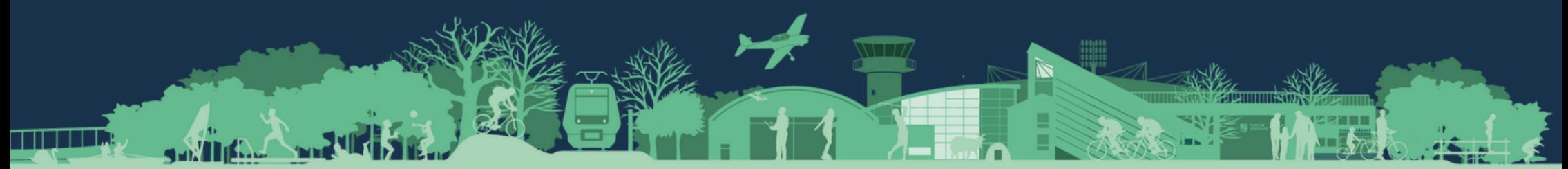

## **Anmod om enkelt tid**

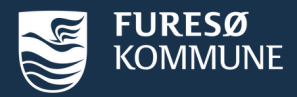

## **Book et lokale**